## **ET1605**

# **TELIS** T2 3-in-1 Upgrade

## **User's Guide**

First Edition V1 March 2004

**Copyright © 2004 ASUSTeK COMPUTER INC. All Rights Reserved.**

No part of this manual, including the products and software described in it, may be reproduced, transmitted, transcribed, stored in a<br>retrieval system, or translated into any language in any form or by any means, except do

Product warranty or service will not be extended if: (1) the product is repaired, modified or altered, unless such repair, modification of alteration is authorized in writing by ASUS; or (2) the serial number of the product is defaced or missing.

ASUS PROVIDES THIS MANUAL "AS IS" WITHOUT WARRANTY OF ANY KIND, EITHER EXPRESS OR IMPLIED, INCLUDING BUT<br>NOT LIMITED TO THE IMPLIED WARRANTIES OR CONDITIONS OF MERCHANTABILITY OR FITNESS FOR A PARTICULAR<br>PURPOSE. IN NO EVE SPECIFICATIONS AND INFORMATION CONTAINED IN THIS MANUAL ARE FURNISHED FOR INFORMATIONAL USE ONLY, AND ARE SUBJECT TO CHANGE AT ANY TIME WITHOUT NOTICE, AND SHOULD NOT BE CONSTRUED AS A COMMITMENT BY<br>ASUS. ASUS ASSUMES NO RESPONSIBILITY OR LIABILITY FOR ANY ERRORS OR INACCURACIES THAT MAY APPEAR IN THIS<br>MANUAL, INCLUDING TH

Products and corporate names appearing in this manual may or may not be registered trademarks or copyrights of their respective<br>companies, and are used only for identification or explanation and to the owners' benefit, wit

## **Notices**

### **Federal Communications Commission Statement**

This device complies with Part 15 of the FCC Rules. Operation is subject to the following two conditions:

• This device may not cause harmful interference, and • This device must accept any interference received including interference that may cause undesired operation.

This equipment has been tested and found to comply with the limits for a Class B digital device, pursuant to Part 15 of the FCC Rules. These limits are designed to provide reasonable protection against harmful interference in a residential installation. This equipment generates,<br>uses and can radiate radio frequency energy and, if not installed and used in accor this equipment does cause harmful interference to radio or television reception, which can be determined by turning the equipment off and on, the user is encouraged to try to correct the interference by one or more of the following measures:

- 
- Reorient or relocate the receiving antenna. Increase the separation between the equipment and receiver.
- 
- Connect the equipment to an outlet on a circuit different from that to which the receiver is connected. Consult the dealer or an experienced radio/TV technician for help.

**WARNING: Any changes or modifications to this product not expressly approved by the manufacturer could void any assurances of safety or performance and could result in violation of Part 15 of FCC Rules.**

Reprinted from the Code of Federal Regulations #47, part 15.193, 1993. Washington DC: Office of the Federal Register, National Archives<br>and Records Administration, U.S. Government Printing Office.

### **Canadian Department of Communications Statement**

This digital apparatus does not exceed the Class B limits for radio noise emissions from digital apparatus set out in the Radio Interference<br>Regulations of the Canadian Department of Communications. This class B digital ap

## **Contents**

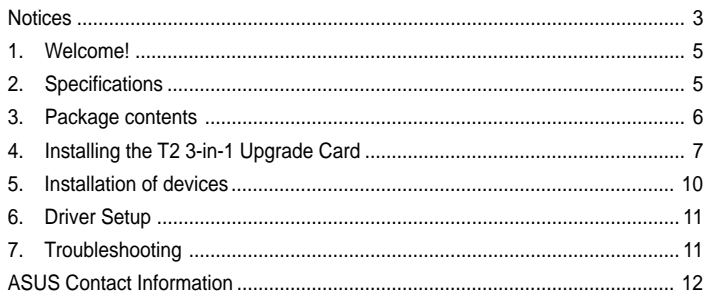

 $\pmb{4}$ 

## **1. Welcome!**

Congratulations on your purchase of an ASUS T2 3-in-1 Upgrade card! This card is efficiently designed to provide a bridge between data-intensive devices and your computer system.

The T2 3-in-1 Upgrade card combines powerful features including a Gigabit LAN controller, an IEEE 802.11b-compliant wireless LAN and an IEEE 1394 controller. The ASUS T2 3-in-1 Upgrade card provides Gigabit LAN, wireless LAN and easy-to-use digital interface for throughput devices such as DV camcorders, digital cameras, DVDs, scanners, and printers.

## **2. Specifications**

- 3COM Gigabit LAN controller
- VIA VT6307 1394 controller
- IEEE 802.11b-compliant wireless LAN controller
- Real-time data transmission
- Two (2) internal 8-pin IEEE 1394 connectors
- Seamless I/O interconnect
- Hot-pluggable connectors

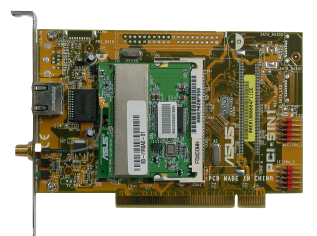

**ASUS T2 3-in-1 Upgrade User's Guide 5**

## **3. Package contents**

Check your T2 3-in-1 package for the following items:

- Dipolar antenna
- T2 3-in-1 upgrade card
- IEEE 1394 signal cables
- Front panel I/O sticker
- User guide

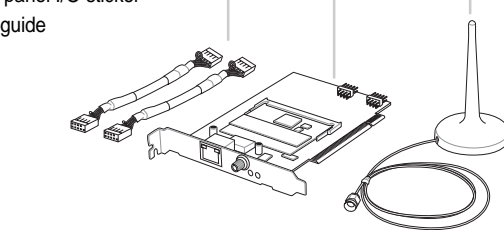

### **NOTE:**

If any of the following items are damaged or missing, contact your retailer.

## **4. Installing the T2 3-in-1 Upgrade Card**

- 1. Turn off the system and remove the system cover.
- 2. Remove possible static discharge by touching a bare metal chassis railing.
- 3. Identify the available PCI slot and remove the bracket opposite the slot that you will use.
- 4. Align the card connector with the slot and press firmly until the card is completely seated on the slot.

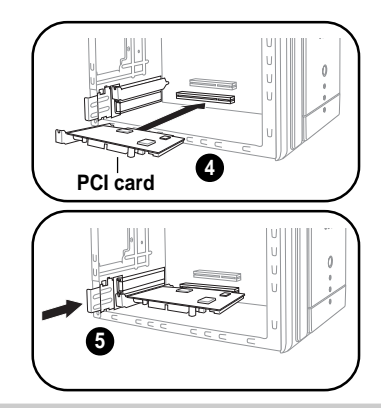

5. Replace the expansion card lock to secure the card to the chassis.

- 6. Connect one end of the first IEEE 1394 signal cable to the IEEE 1394 connector labeled **IE1394\_1** on the 3-in-1 card.
- 7. Connect one end of the second IEEE 1394 signal cable to the IEEE 1394 connector labeled **IE1394\_2** on the 3-in-1 card.
- 8. Connect the other end of the first IEEE 1394 signal cable to the IEEE 1394 connector labeled **IE1394\_1** on the front panel I/O daughterboard of the Terminator 2 system.
- 9. Connect the other end of the second IEEE 1394 signal cable to the IEEE 1394 connector labeled **IE1394\_2** on the front panel I/O daughterboard of the Terminator 2 system.

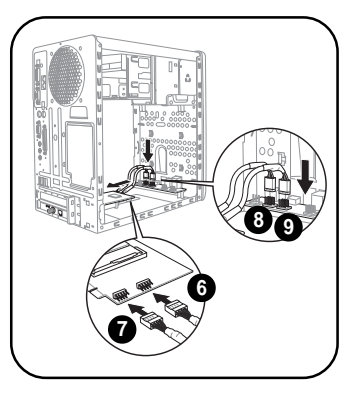

10. Replace the system cover.

### **NOTE:**

For details on PCI card installation, refer to "Chapter 2: Basic Installation" of the Terminator 2 User Guide.

11. Remove the installed front panel I/O sticker.

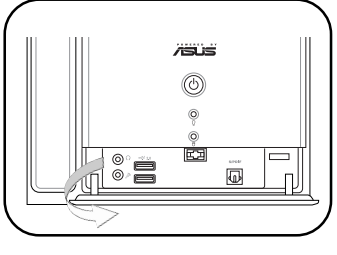

12. Place the bundled front panel I/O sticker.

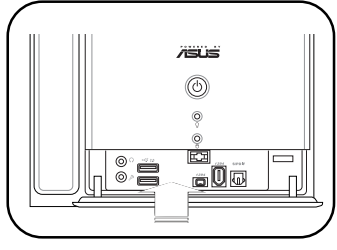

## **5. Installation of devices**

The T2 3-in-1 Upgrade card supports one external RJ-45 port for Gigabit LAN, an IEEE 802.11b-compliant wireless LAN, and two internal IEEE 1394 10-1 pin connectors for connection of additional 4-pin and 6-pin 1394 ports in the system front panel.

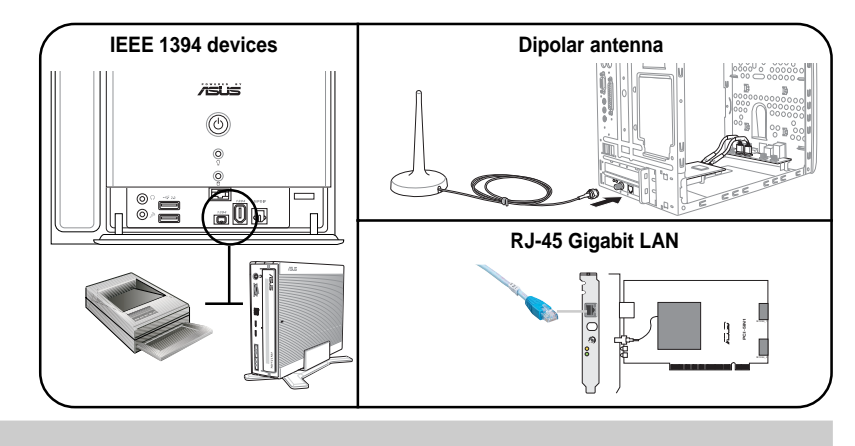

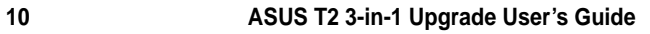

## **6. Driver Setup**

The T2 3-in-1 Upgrade card is a Plug-n-Play device which can be auto-detected by Windows® 98/ 2000/ME/XP. After the card is inserted into a PCI slot, turn on your computer. A **Found New Hardware Wizard** window appears on the screen during startup. Follow the screen instructions to setup the card driver. If your computer failed to detect the card, click **Start > Control Panel > Add New Hardware**. Follow the instructions to setup the card driver manually.

### **NOTE:**

For details on device driver installation, refer to "Chapter 3: Starting Up" of the Terminator 2 User Guide.

## **7. Troubleshooting**

- Q: What should I do if:
- Windows can not detect the card during startup, or
- After the driver is loaded, an exclamation mark appears before **PCI FireWire (IEEE 1394)** in the Device Manager?
- A: Make sure that the card is firmly seated on the PCI slot.

## **ASUS Contact Information**

# **ASUSTeK COMPUTER INC. (Asia-Pacific)**

**Marketing Technical Support** Address 150 Li-Te Road Telephone (MB/Components) +886-2-2890-7121 (English)

**ASUS COMPUTER INTERNATIONAL (America)**

Ratingen, Germany<br>+49-2102-95990

**ASUS COMPUTER (Middle East and North Africa) Marketing**

Peitou, Taipei, Taiwan 112 (Notebook) +886-2-2890-7122 (English) Telephone +886-2-2894-3447 (Desktop/Server) +886-2-2890-7123 (English)

Web Site www.asus.com.tw (Networking) +886-2-2890-7902 (English)<br>Web Site www.asus.com.tw Support Fax +886-2-2890-7698 Support Fax +886-2-2890-7698

**Technical Support** 

سم المسلم المسلم المسلم المسلم المسلم المسلم المسلم المسلم بالمسلم Address<br>Address CA 94538, USA CA 9538, CA (Notebook) +1-510-739-3777 (Notebook) +1-510-739-3777<br>
Support fax +1-502-933-8713 CA 94538, USA +1-510-608-4555 CA 94538, USA +1-510-608-4555 CA 94538. USA +1-510-608-4555 CA 94538. USA +1-510-608-4555 CA 94538. USA +1-510-608-4555 CA 94538. USA +1-510-608-4555 CA 94538. USA +1-510-608-4555 CA 94538. US

### **ASUS COMPUTER GmbH (Germany and Austria) Marketing Technical Support**

Address Harkort Str. 25, D-40880 Telephone +49-2102-95990<br>
Ratingen, Germany Fax +49-2102-95991<br>
Telephone +49-2102-95990 Online support www.asuscom.d

Telephone +49-2102-95990<br>
Telephone +49-2102-95990<br>
Telephone +49-2102-95990<br>
Telex +49-2102-95991<br>
Tenx +49-2102-959911<br>
Mebsite Www.asuscom.de/news<br>
Tenx +49-2102-959911<br>
Online contact www.asuscom.de/support<br>
Online con Fax +49-2102-959911 Website www.asuscom.de/news Online contact www.asuscom.de/sales

marketing<br>Address P.O. Box 64133, Dubai, U.A.E. Telephone +9714-283-1774<br>Fax +9714-283-1775 - Web site - www.ASUSarabia Fax +9714-283-1775 Web site www.ASUSarabia.com

Email tmd1@asus.com<br>Website usa.asus.com usa.asus.com

**15-067047000**

## T2 三合一升級套件 **/SUS**

 $\begin{tabular}{|c|c|c|c|c|} \hline & & & & \\ \hline \hline \quad \quad & \quad & \quad \quad & \quad \quad \\ \hline \quad \quad & \quad \quad & \quad \quad \\ \hline \end{tabular}$ 

# 使用手冊

第一版 V1 2004年3月出版

 $\mathbf{\underline{}}$ 

 $\frac{1}{\sqrt{2}}$ 

## 給使用者的說明

 $\blacksquare$ 

本產品的所有部分,包括配件與軟體等,其所有權都歸華碩電腦公司(以下簡稱華碩)所 4年88886月13日、19月8日未来施导、会所与推動新講演。本使用手冊沒有任何型式的擔保、立場表達或其它暗示。若有任何因本使用手冊或其所提到之產品的所有資訊,所引起直接<br>保、立場表達或其它暗示。若有任何因本使用手冊或其所提到之產品的所有資訊,所引起直接<br>或間接的資料流失、利益損失或事業終止,華碩及其所屬員工恕不為其擔負任何責任。除此之<br>外,本使用手冊所提到的產品規格及資訊僅供參考,内容亦會隨時更新,恕不另行通知。本使 用手冊的所有部分,包括硬體及軟體,若有任何錯誤,華碩沒有義務為其擔負任何責任。

使用手冊中所談論到的產品名稱僅做識別之用,而這些名稱可能是屬於其他公司的註冊商 標或是版權。

產品規格或驅動程式改變,使用手冊都會隨之更新。更新的詳細說明請您到華碩的全球資 訊網瀏覽或是直接與華碩公司聯絡。

版權所有·不得翻印 ©2004 華碩電腦

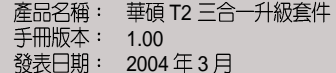

 $\overline{2}$ 

華碩 T2 三合一升級套件使用手冊

## 提示符號

 $\hspace{0.1cm}\rule{0.7cm}{0.1cm}\hspace{0.1cm}$ 

為了讓您更快速的瞭解本產品的使用方式,在本手冊中會出現以下的圖示及說明文字,請 您特別注意這些重點事項,而這些圖示所代表的意義如下:

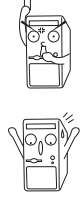

人身體的安全。

警告:禁止不當行為及操作,提醒您在進行某一項操作時 要注意您個

小心: 提醒您在進行某一項操作時要特別小心, 否則可能會因此使產品發<br>生損壞。

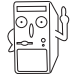

重要:重點提示,您必須遵照手冊所描述的方式來操作。

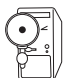

說明:小祕訣,名詞解釋,或是進一步的資訊說明。

華碩 T2 三合一升級套件使用手冊

 $\mathbf{3}$ 

 $\vert \; \vert$ 

# 目録

 $\mathcal{L}_{\mathcal{A}}$ 

 $\frac{1}{\sqrt{2}}$ 

 $\overline{\mathbf{4}}$ 

 $\frac{\hphantom{a}}{\hphantom{a}}\Big| \Big|$ 

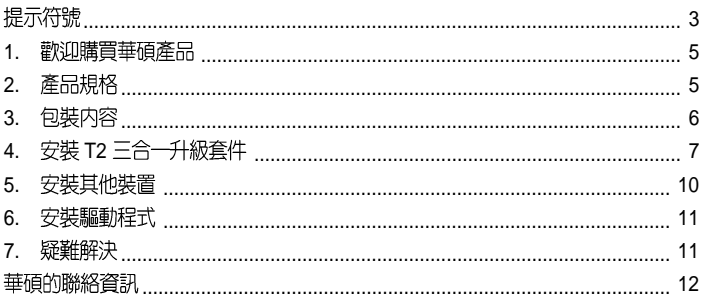

 $\begin{tabular}{c} \hline \rule{0pt}{2ex} \rule{0pt}{2ex} \rule$ 

 $\begin{array}{c} \hline \hline \hline \hline \hline \hline \end{array}$ 

華碩 T2 三合一升級套件使用手冊

### 歡迎購買華碩產品 1.

感謝您購買華碩 T2 三合一升級套件。此一升級套件將可提供您的電腦更佳的資料儲存、高<br>速網路及無線網路傳輸等功能。

Gigabit LAN 控制器、IEEE 802.11b IEEE 1394 T2 Gigabit LAN wireless LAN DV 攝影機、數位相機、外接式健睬、DVD 掃描器及印表機等。

## 2. 產品規格

 $\hspace{2em}$ 

 $\Box$ 

- 3COM Gigabit LAN 控制器
- VIA VT6307 1394 控制器
- IEEE 802.11b 無線網路控制器<br>● IEEE 802.11b 無線網路控制器
- 
- → 文没品品賞日<del>は189</del>5555<br>● 二組内建 8-pin IEEE 1394 接頭
- 無接縫式 I/O 接頭<br>• 無接縫式 I/O 接頭
- 

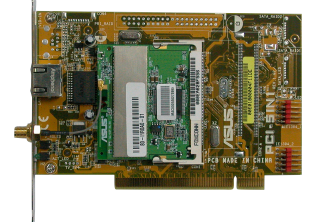

華碩 T2 三合一升級套件使用手冊<br>5

 $\Box$ 

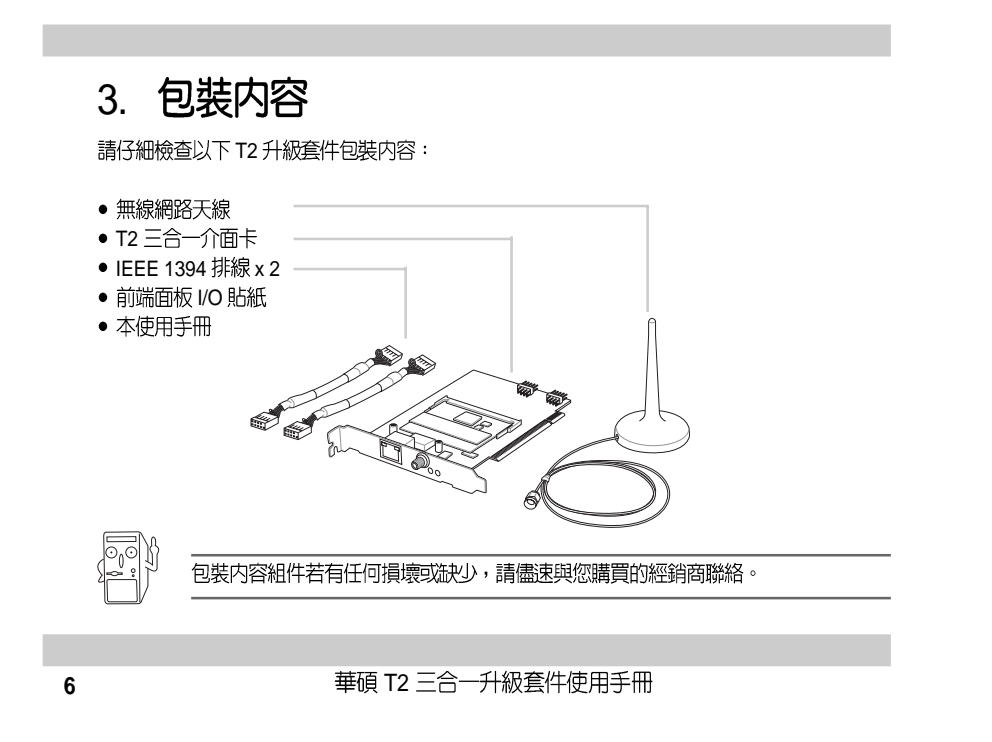

 $\sqrt{2}$ 

 $\mathbf{r}$ 

 $\overline{\mathbb{u}}$ 

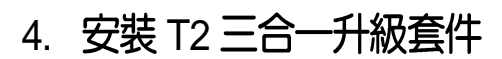

1. 關閉電腦電源並移除電腦外殼。

 $\Box$ 

 $\overline{\phantom{0}}$ 

- 2. 移除電源供應器及硬碟模組,以方便您安裝此一 PCI 卡。
- 3. 将金屬擋板的固定閂鎖往外扳開,並移除對應於 PCI 插槽的金屬擋板。
- 4. 将 PCI 卡的金手指部份對準 PCI PCI

5. 將剛才鬆開的固定閂鎖推回,以鎖住 PCI卡。

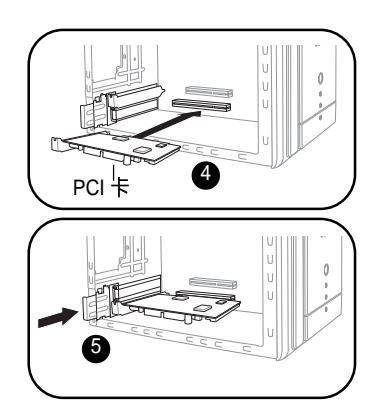

T2 **7**

 $\overline{\overline{\Gamma}}$ 

6. 將第一條 IEEE 1394 排線的一端連接到三合一 **PCI 介面卡的 IE1394\_1 接頭**。 7. 將第二條 IEEE 1394 排線的一端連接到三合一 PCI 介面卡的 IE1394\_2 接頭。 8. 將第一條 IEEE 1394 排線的另一端連接到 T2 系 **統前端面板下方 I/O 子卡的 IE1394\_1 接頭。** 9. 将第二條 IEEE 1394 排線的另一端連接到 T2 . S.  $\overline{8}$   $\overline{9}$  I/O **IE1394\_2** 10. 安装完成,請装回硬碟模組及電源供應器,並裝<br>回機殻。 6 7 有關 PCI 介面卡的詳細安裝說明,請參考華碩 T2 準系統使用手冊章節 2.7 的說 明。 8 **8** T2 三合一升級套件使用手冊

 $\Box$ 

 $\sqrt{1}$ 

 $\begin{array}{c|c} \hline \quad \quad & \quad \quad & \quad \quad \\ \hline \quad \quad & \quad \quad & \quad \quad \\ \hline \end{array}$ 

 $\overline{\mathbb{u}}$ 

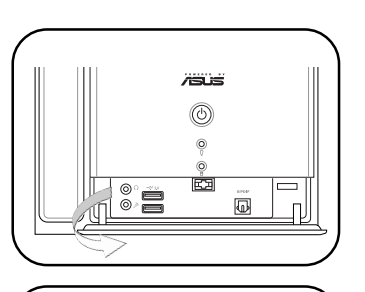

**ASUS**  $^{\circledR}$  $\circledcirc$  $\circ$ 

<u>è</u><br>00

 $\Box$ ⅎ

ICE

12. 取出此一升級套件包裝中的 I/O 貼紙,並將<br>其牢固地黏貼在前端面板下方的 I/O 面板<br>上。

11. 撕下原本系統前端面板下方的 I/O 貼紙。

 $\begin{array}{c|c} \hline \hline \end{array}$ 

 $\overline{\overline{\phantom{a}}\phantom{a}}$ 

華碩 T2 三合一升級套件使用手冊

 $\boldsymbol{9}$ 

 $\frac{1}{\sqrt{1-\frac{1}{2}}}$ 

## 5. 安装其他装置

T2 三合一介面卡提供一個 Gigabit LAN RJ-45 網路埠、IEEE 802.11b IEEE 1394

 $\overline{\overline{\Gamma}}$ 

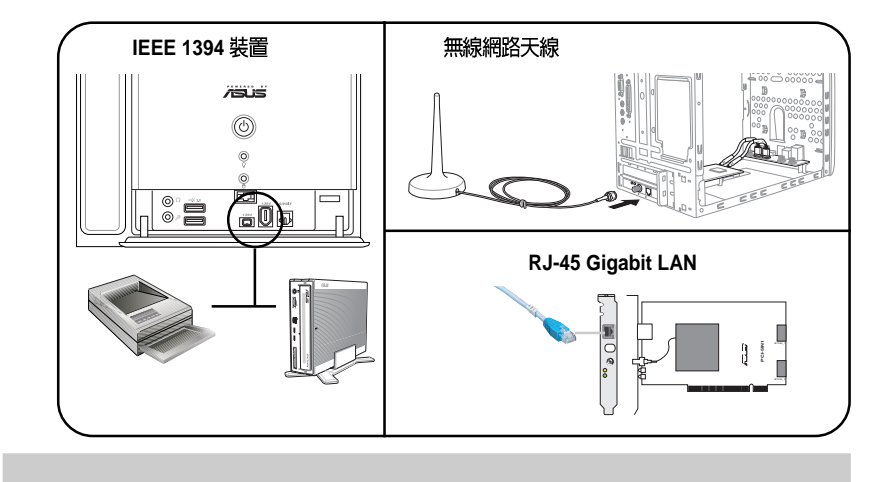

 $\begin{array}{c|c} \hline \quad \quad & \quad \quad & \quad \quad \\ \hline \quad \quad & \quad \quad & \quad \quad \\ \hline \end{array}$ 

10 **10 10** T2 三合一升級套件使用手冊

### 安裝驅動程式 6.

T2 三合一介面卡為一即插即用裝置,在 Windows 98/2000/XP PCI 卡亚重新開機之後,會出現 **新增硬體精靈** 視窗,此時請將華偵 T2 support CD

 $\sqrt{\circ}$ 

 $\begin{array}{c|c|c|c|c} \hline \quad \quad & \quad \quad & \quad \quad & \quad \quad \\ \hline \end{array}$ 

-<br>有關驅動程式安裝的詳細資訊,請參考華碩 T2 準系統使用手冊章節 5.2 的說明。

## 7. 疑難解決

Q. 當我遇到以下問題,該如何解決:

- $\bullet$ 安裝好 PCI 卡並重新開機後,Window 無法偵測到 PCI 介面卡。或
- $\bullet$ 安裝好 PCI 卡及驅動程式後,在裝置管理員中的 PCI FireWire(IEEE1394) 項目之前出現驚<br>嘆號的符號。
- A. 再次確認 PCI 卡是否已正確無誤地安裝在 PCI 插槽上。

華碩 T2 三合一升級套件使用手冊 TAN TAN TAN TAN

## 華碩的聯絡資訊

### 華碩電腦公司 ASUSTeK COMPUTER INC. (亞太地區)

### 市場訊息

 $\hfill\Box$ 

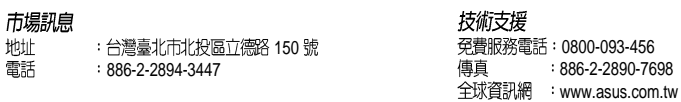

### **ASUS COMPUTER INTERNATIONAL (美國)**

### 市場訊息

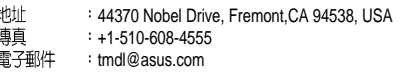

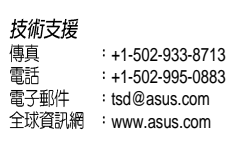

 $\mathbf{a}$ 

### ASUS COMPUTER GmbH (德國 / 奧地利)

### 市場訊息

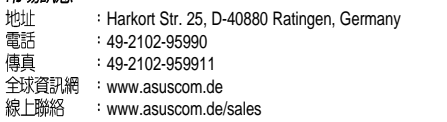

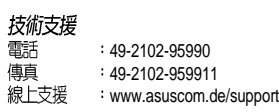

**15-067047000**